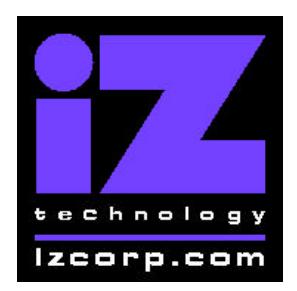

Release 2.50 Contact Support: (800) 776-1356 April 12, 2001

## **Installing the version 2.50 software on your RADAR:**

- 1) **Backup current sessions.** This is a standard precaution, but it is particularly essential for audio drives that are being converted to waveform mode, since you will be erasing all audio on these drives in step 3. When the upgrade is complete, and you restore from the backup, waveforms will be generated automatically for these projects.
- 2) If you are upgrading from Version 2.06 and you created macros in Version 2.06, you must delete the macro file from RADAR's IDE drive before upgrading. To delete the file, you will need to connect a QWERTY keyboard to your RADAR unit, then roboot and wait until the screen clears and the prompt "Run Radar? [NY]" appears. Type *N* to enter DOS mode, then type *del C: MACROS. BIN* to delete the macro file.
- 3) **For audio drives that are being converted from non-waveform to waveform mode, choose "ERASE ALL DISKS"** from the PROJECT menu and answer "YES". Answer "YES" again to the "LOSE ALL AUDIO" prompt. You will then be prompted to create a project. Simply press enter to create an empty, untitled project. Repeat this step to erase each audio drive that is being converted to waveform mode.

**For other audio drives, choose "UPGRADE SYSTEM"** from the SYSTEM menu and answer "YES". When you press the enter key, RADAR will save all projects on the audio drive in a version-independent (upgrade) format. This operation will take approximately 10 seconds per project. When it is complete, the RE-8 II LCD will say: "INSERT UPGRADE FLOPPY & REBOOT". If you have another audio drive on the shelf, swap it into the drive bay, reboot RADAR, and repeat this step. Continue until all audio drives have either been erased or put into upgrade mode.

4) **Insert the floppy disk** containing RADAR II Version 2.50 and reboot RADAR. The RE-8 II LCD will show the following status messages:

> "RADAR DIGITAL 24 TRACK" (about 30 seconds) "Booting System. Please Wait…" "Installing Radar Software v2.50" (1-2 minutes)

5) When the install is complete (the LCD displays "Install OK. Reboot System"), **remove the floppy disk** and reboot RADAR.

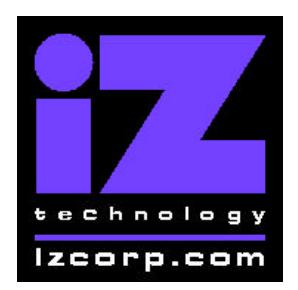

Release 2.50 Contact Support: (800) 776-1356 April 12, 2001

6) **For audio drives that are being converted from non-waveform to waveform mode,**  you can ignore any "WRONG OP SYS S/W" messages since you are about to initialize the audio drive with the new software. Use the "**INIT DISK**" option in the DIAGNOSTICS menu to reinitialize the disk. Reply 'YES' to both the 'INIT FOR WAVES' prompt and the 'ERASE OLD DATA' prompt. Repeat this step for each audio drive that is being converted to waveform mode.

**For other audio drives,** note that when RADAR mounts the drive, all projects will automatically be upgraded to version 2.50 format. This operation will take approximately 10 seconds per project. If you have another audio drive which you put into upgrade mode in step 3, unmount the current drive, swap the next audio drive into the drive bay, and mount it. Repeat this step for each additional audio drive.

7) **For audio drives that are being converted from non-waveform to waveform mode, restore current sessions from the backup**. RADAR will automatically generate waveforms for the restored projects.

# **What's New in Version 2.50?**

#### **Save and Reload your Macros**

After you've assigned your most frequently-used keystrokes to macro keys, you can save those macros to a file and reload them later using the **MACRO FILES** selection in the preferences menu. You can choose to save your macros to a floppy disk, an audio drive, or RADAR's internal hard drive.

#### **Arm up to 96 Tracks using your Session Controller**

Using RADARlink, you can now control track arming on up to four RADAR units using your Session Controller. A new hot key has been assigned (it's the one between SCAN SCSI and RLINK) to allow the track arming keys to control either the first or second set of 48 tracks.

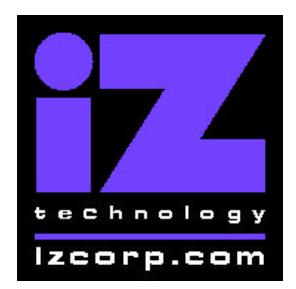

Release 2.50 Contact Support: (800) 776-1356 April 12, 2001

### **Switch between Backup Devices**

Do you have an Exabyte tape drive and a DVD-RAM drive? You can now connect two (or more) backup devices with different SCSI ID's to your RADAR unit, and choose which one to activate using the new **ARCHIVE DEVICE** selection in the preferences menu.

# **Bugs Fixed in Version 2.50**

#### **Making Waves**

Waveforms would sometimes become jumbled or go missing, especially after moving audio or reversing the contents of the clipboard. These problems have been corrected in version 2.50. If you have old projects that have bad waveforms, you can fix them up using the following steps:

- 1. Back up the project to tape or DVD
- 2. Mount a hard drive that has been initialized for no waveforms (by answering "NO" to the "INIT FOR WAVES" prompt.
- 3. Restore the project to this drive
- 4. Back up the project without waveforms
- 5. Mount a hard drive that has waveforms (you answered "YES" to "INIT FOR WAVES")
- 6. Restore the project to this drive. RADAR will redraw the waveforms.

#### **Adjusting Projects**

Sometimes, after restoring all the files from a backup, RADAR would lock up with the message "ADJUST PROJ". This happened when RADAR got confused while trying to map the audio files to the project play lists. In version 2.50, RADAR won't get confused about this mapping, and the message on the LCD has been changed from "ADJUST PROJ" to "MAPPING FILES" so you won't be confused either.

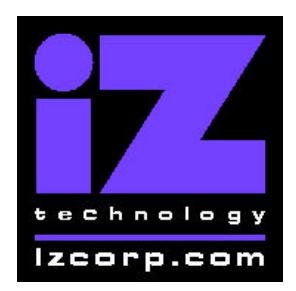

Release 2.50 Contact Support: (800) 776-1356 April 12, 2001

## **"Fix Project" Warning**

A warning prompt: "May Lose Audio, Are You Sure" has been added to the Fix Project dialog.

#### **Meter Bridge is Incorrect With Two RADAR's at 96 KHz**

When two RADAR's operating at 96 KHz are RADAR Linked, the slave unit will use tracks 25 – 36 on the meter bridge to match the slave's track arming buttons on the RE8- II controller.

#### **Static Time Code Out is off by 1.01 Frames**

When one RADAR is syncing to the "Static TC Out" of another RADAR, it would locate to 00:59:59:28.99 instead of 1:00:00:00.00.

#### **Phasing Between RADAR Link Machines**

The RADAR Link master and slave were out of phase when the master was chasing SMPTE. This has been corrected

#### **RADAR Link Master Doesn't Consult with Slaves**

A new project on the master would sometimes be linked with an existing project on the slave. Also, restoring a project on the master was wiping out the project on the slave. These problems have been fixed.

#### **RADAR Link Slave Can't Recover Comm with Master**

The RADAR Link slave reports "LOST RADARLINK COMM WITH MASTER" when the RADAR Link connection is disrupted. The problem was that this message wouldn't go away even after communication was restored. Now it will be cleared as soon as RADAR Link is restarted on the master.

#### **Problems Chasing MTC**

When chasing MIDI Time Code RADAR was sometimes out by a frame, and there were problems changing the sync source from MTC to SMPTE.

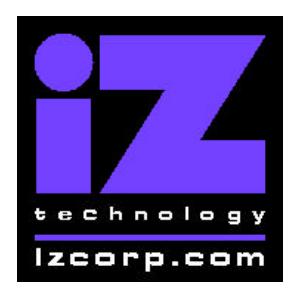

Release 2.50 Contact Support: (800) 776-1356 April 12, 2001

### **Incoming MMC Locks up Backup**

If RADAR is doing a backup while still connected to a sequencer, incoming MIDI Machine Control commands would cause the backup to freeze. RADAR now ignores MMC during the backup/restore process.

#### **RADAR Link Slave Slides the Wrong Way**

When performing a "slide" edit in RADAR Link mode, audio will now slide in the same direction on the master and slave machines.

### **DVD Ejects when Unmounting Disks**

When the **UNMOUNT** button is pressed, the DVD should not eject.

#### **Backup Overwrite Warning**

When backing up in overwrite mode, the prompt to Erase Existing Tape or Disk will appear not only for the first tape or disk, but for spill-over's too.

#### **Multiple Paste on RADAR Link Slave**

You can now do a multiple paste of up to 16 points in RADAR Link mode.

### **RADAR Link Slave Doesn't Change Bit Size**

When creating a new project in RADAR Link mode, the bit size (16 or 24) will always be the same on both RADAR units.

### **Sony 9-Pin Lock Status**

RADAR was incorrectly indicating lock status during 9-pin 'VAR\_FWD' commands.